## كيفية الحصول على نتـائج المقررات عن طريق الموقع

الخطوة الأولى: ادخل على الرابط الآتي:جامعة الإمام عمادة شؤون القبول والتسجيل . ( http://www.imamu.edu.sa/support\_deanery/admissions/Pages/default.aspx)

ستظهر الصفحة الآتية :

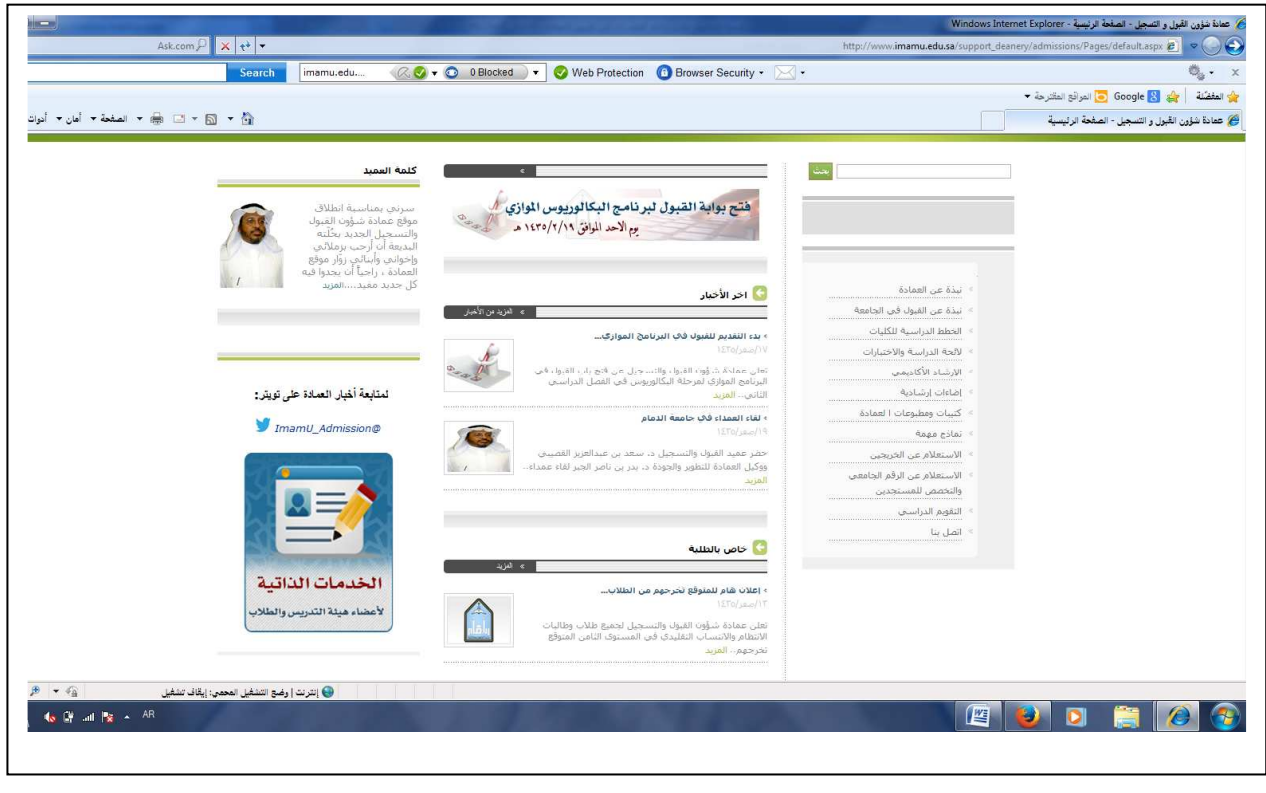

الخطوة الثانية: ثم اضغط على أيقونة (الخدمات الذاتية) ستفتح لك الصفحة الآتية :

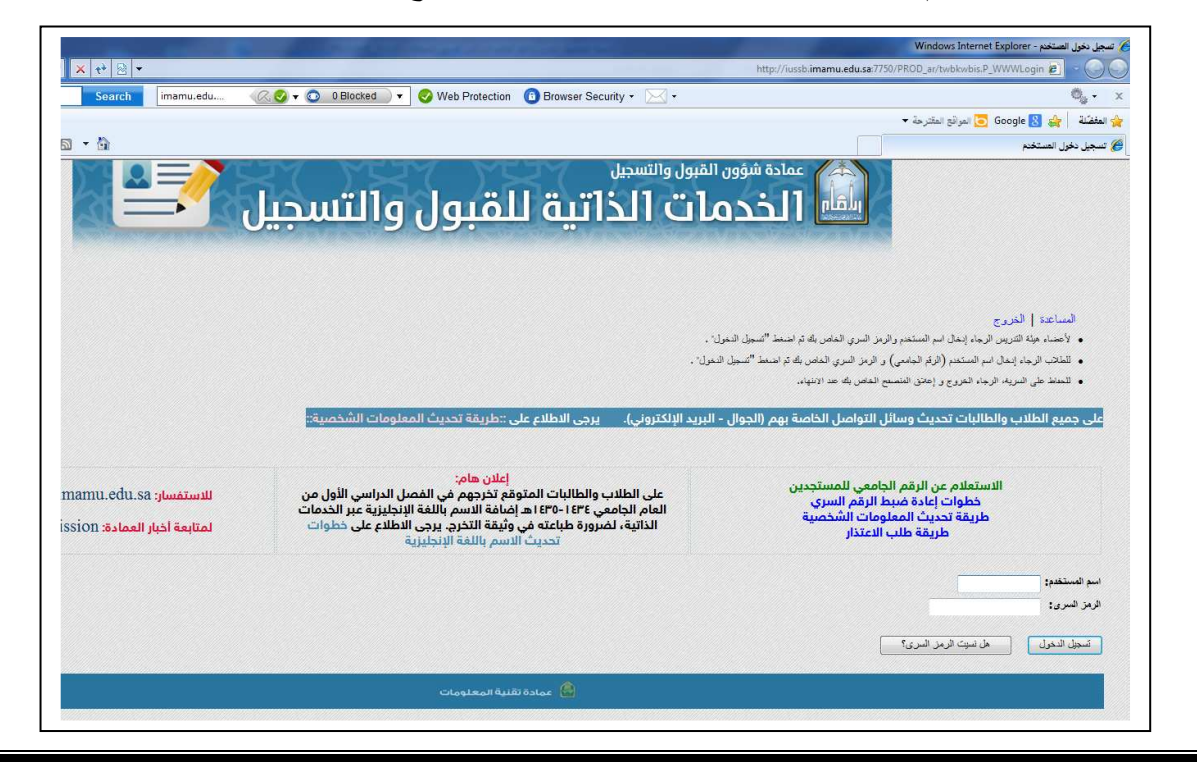

الخطوة الثالثة: قم بالتسجيل في الموقع، ويكون كالآتي، أولا : ضع رقمك الجامعي في خانة (اسم المستخدم). ثانيا: ضع رقمك السري الخاص بك.وستتم عملية التسجيل بنجاح .

## الخطوة الرابعة: أضغط على أيقونة تسجيل الدخول، وستفتح لك الصفحة الآتية :

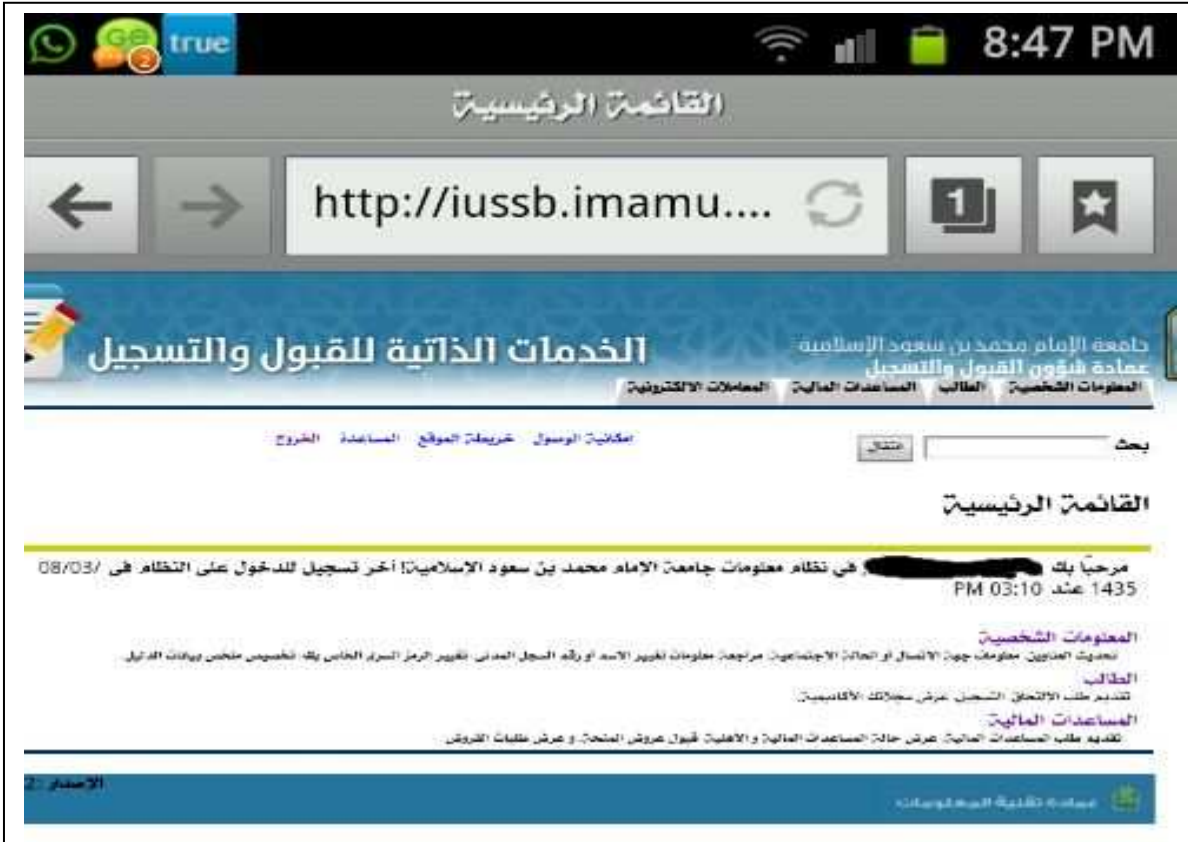

الخطوة الخامسة: أضغط على أيقونة ( الطالب) واختر من الخيارات (سجلات الطالب ) واتبع الخطوات كما في الصور الآتية : وستظهر الدرجات...وبالتوفيق

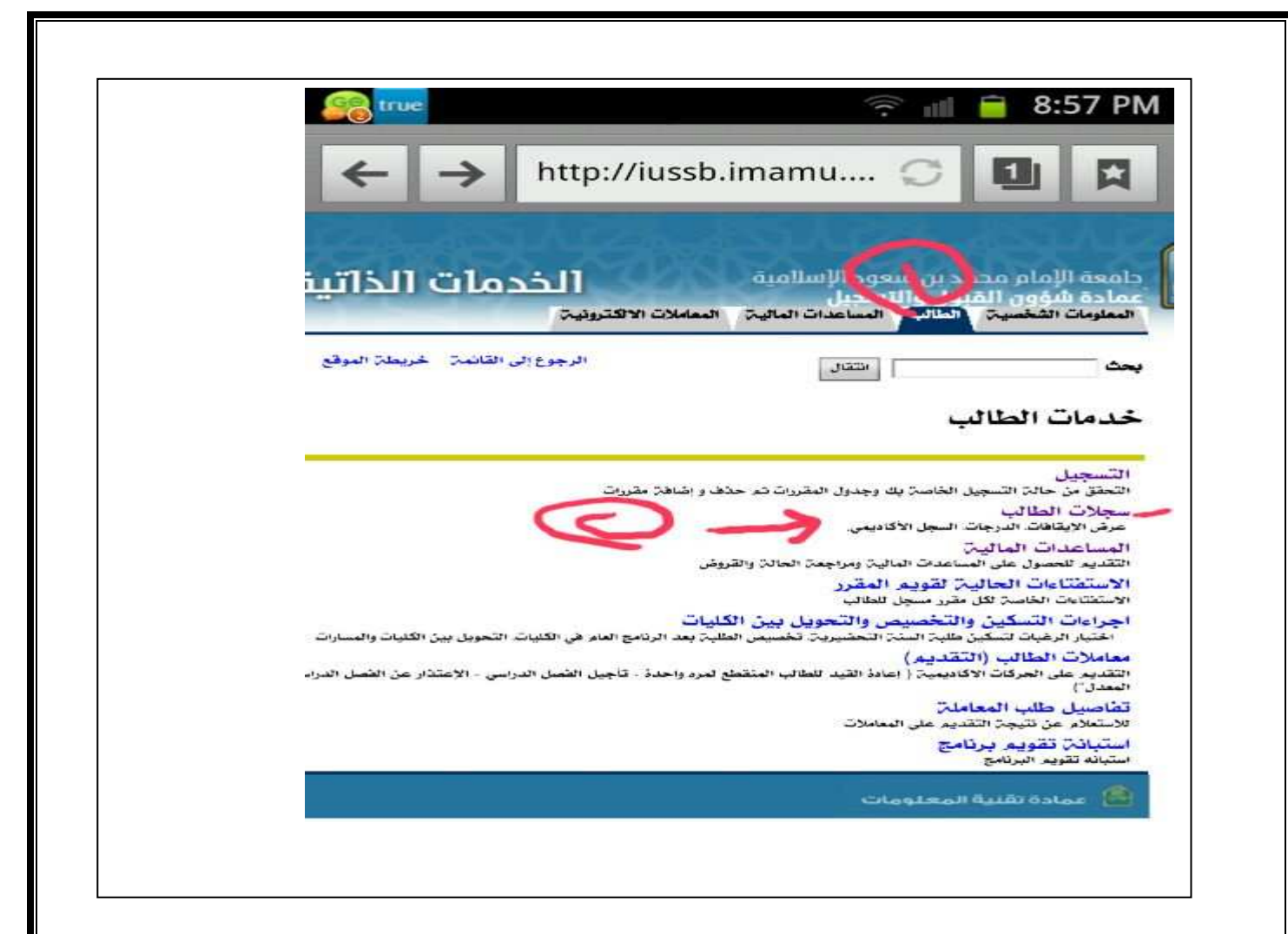

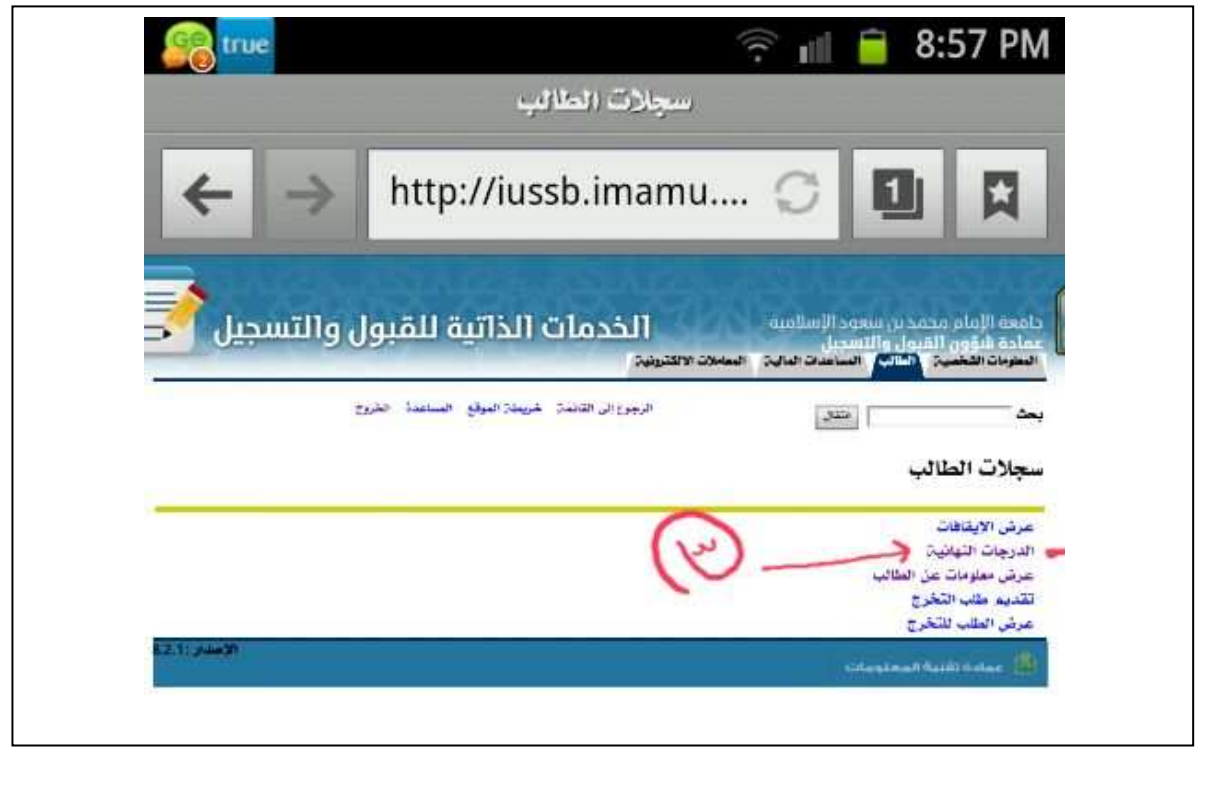

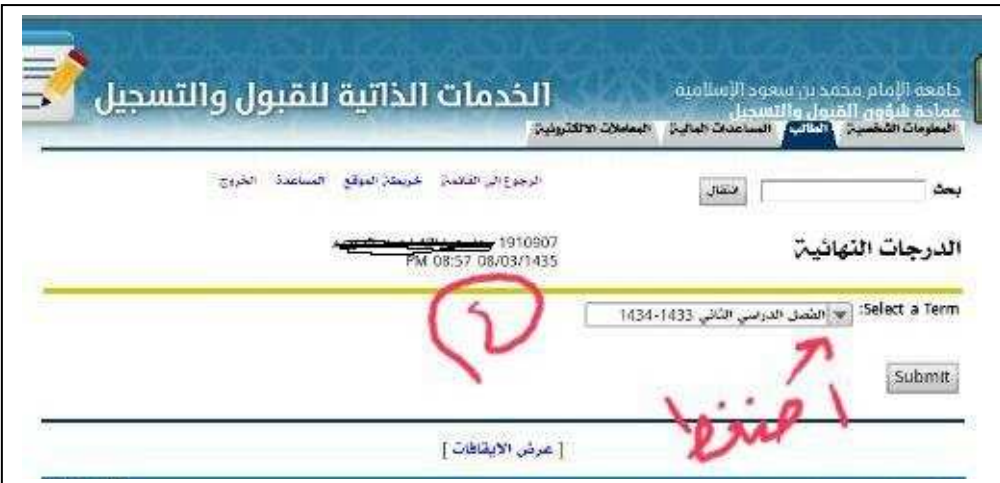

وبالتوفيق

أخوكم/ أمين قسم علم اللغة التطبيقي